# Package 'QBMS'

May 19, 2022

Type Package

Title Query the Breeding Management System(s)

Version 0.8.0

Date 2022-05-18

Author Khaled Al-Shamaa [aut, cre], Mariano Omar Crimi [ctb], Zakaria Kehel [ctb], ICARDA [cph]

Maintainer Khaled Al-Shamaa <k.el-shamaa@cgiar.org>

Description Query the Breeding Management System(s) like BMS <<https://bmspro.io>>, BreeBase <<https://breedbase.org>>, and GIGWA <[https:](https://southgreen.fr/content/gigwa) [//southgreen.fr/content/gigwa](https://southgreen.fr/content/gigwa)> (using 'BrAPI' <<https://brapi.org>> calls) to help breeders as targeted end-users retrieve phenotypic and genotypic data directly into their analyzing pipelines.

License GPL  $(>= 3)$ 

URL <https://github.com/icarda-git/QBMS>

BugReports <https://github.com/icarda-git/QBMS/issues> **Depends**  $R (= 3.1.0)$ Imports httr, jsonlite, tcltk, utils Suggests knitr, rmarkdown VignetteBuilder knitr Encoding UTF-8 LazyData FALSE NeedsCompilation no RoxygenNote 7.1.1 Repository CRAN Date/Publication 2022-05-19 06:50:15 UTC

# R topics documented:

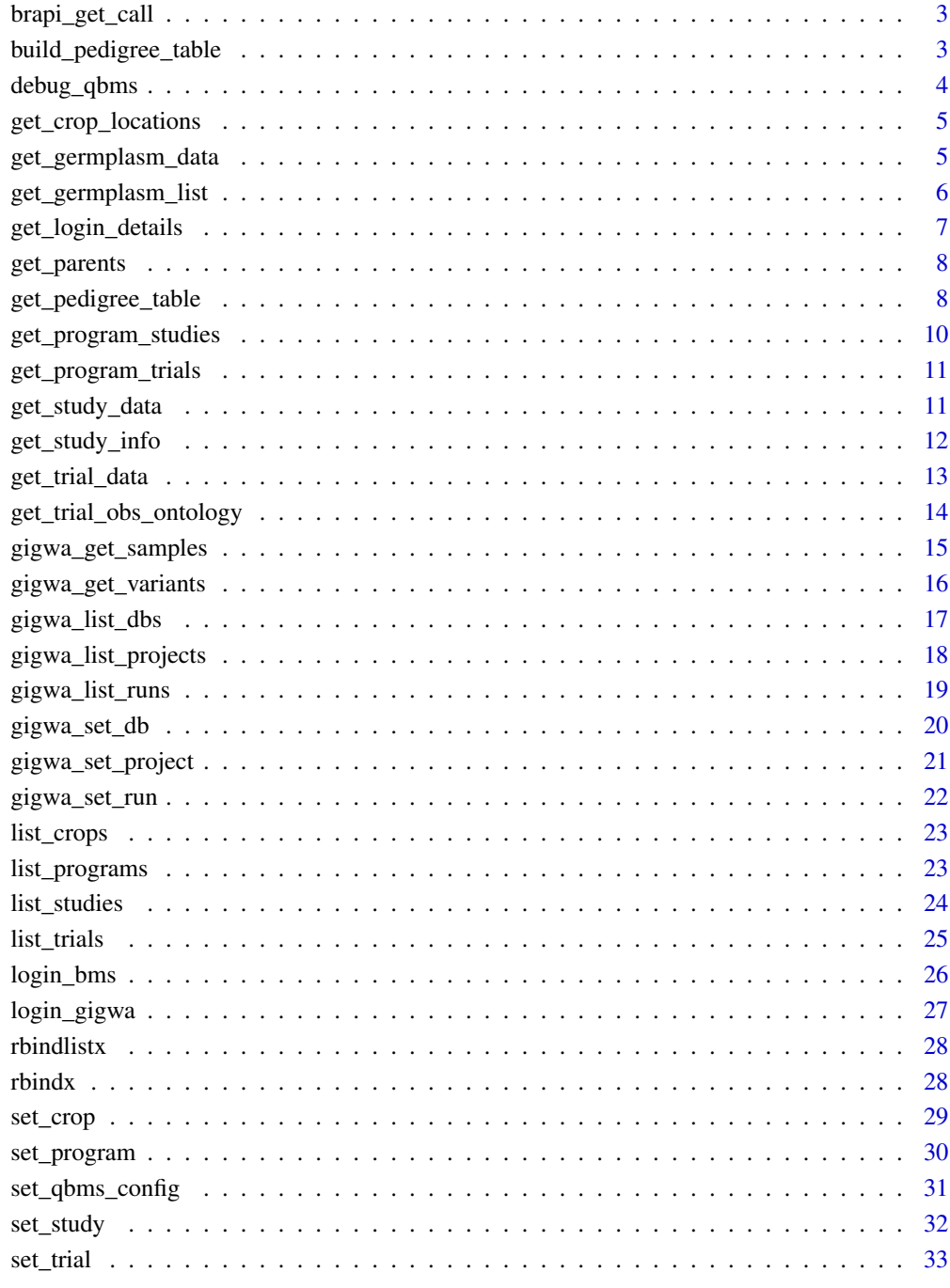

**Index** 

<span id="page-2-0"></span>

This function created for \*internal use only\* to cal BrAPI in GET method and retrieve the rough response data and send back the results. This function take care of pagination, authentication, encoding, compress, decode JSON response, etc.

## Usage

brapi\_get\_call(call\_url, page = 0, nested = TRUE)

## Arguments

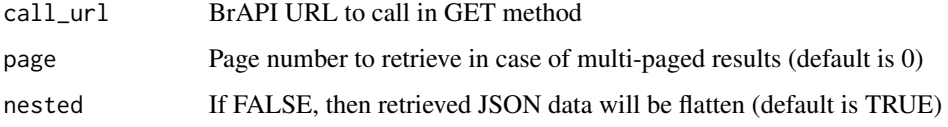

## Value

result object returned by JSON API response

#### Author(s)

Khaled Al-Shamaa, <k.el-shamaa@cgiar.org>

build\_pedigree\_table *Building Pedigree Table Recursively*

## Description

Internal helping function to build the pedigree table recursively.

## Usage

```
build_pedigree_table(
  geno_list = NULL,
  pedigree_list = NULL,
  pedigree_df = NULL
\mathcal{E}
```
## <span id="page-3-0"></span>Arguments

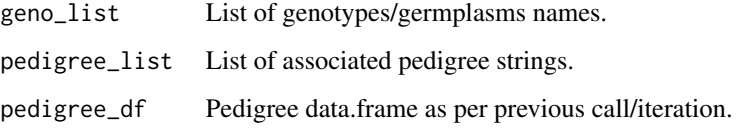

## Value

A data.frame that has three columns correspond to the identifiers for the individual, female parent and male parent, respectively.

## Author(s)

Khaled Al-Shamaa, <k.el-shamaa@cgiar.org>

debug\_qbms *Debug internal QBMS status object*

## Description

Return the internal QBMS status object for debugging

## Usage

debug\_qbms()

## Value

an environment object for the package config and status

## Author(s)

Khaled Al-Shamaa, <k.el-shamaa@cgiar.org>

```
obj <- debug_qbms()
obj$config
obj$state
```
<span id="page-4-0"></span>get\_crop\_locations *Get the list of locations information of the current selected crop*

## Description

This function will retrieve the locations information of the current active crop as configured in the internal state object using 'set\_crop()' function.

#### Usage

```
get_crop_locations()
```
#### Value

a data frame of the locations information

## Author(s)

Khaled Al-Shamaa, <k.el-shamaa@cgiar.org>

## See Also

[login\\_bms](#page-25-1), [set\\_crop](#page-28-1)

get\_germplasm\_data *Get the observations data of a given germplasm name*

## Description

This function will retrieve the observations data of the current active study as configured in the internal state object using 'set\_study()' function.

#### Usage

get\_germplasm\_data(germplasm\_name)

## Arguments

germplasm\_name the name of the germplasm

## Value

a data frame of the germplasm observations data aggregate from all trials

## Author(s)

## <span id="page-5-0"></span>See Also

[login\\_bms](#page-25-1), [set\\_crop](#page-28-1), [set\\_program](#page-29-1)

## Examples

```
if(interactive()) {
# config your BMS connection
set_qbms_config("https://www.bms-uat-test.net/ibpworkbench")
# login using your BMS account (interactive mode)
# you can pass BMS username and password as parameters (batch mode)
login_bms()
set_crop("maize")
# select a breeding program by name
set_program("MC Maize")
# retrive observations data of a given germplasm aggregated from all trials
germplasm_observations <- get_germplasm_data("BASFCORN-2-1")
}
```
get\_germplasm\_list *Get the germplasm list of the current active study*

## Description

This function will retrieve the germplasm list of the current active study as configured in the internal state object using 'set\_study()' function.

## Usage

```
get_germplasm_list()
```
## Value

a data frame of the study germplasm list

#### Author(s)

Khaled Al-Shamaa, <k.el-shamaa@cgiar.org>

## See Also

[login\\_bms](#page-25-1), [set\\_crop](#page-28-1), [set\\_program](#page-29-1), [set\\_trial](#page-32-1), [set\\_study](#page-31-1)

## <span id="page-6-0"></span>get\_login\_details 7

## Examples

```
if(interactive()) {
# config your BMS connection
set_qbms_config("https://www.bms-uat-test.net/ibpworkbench")
# login using your BMS account (interactive mode)
# you can pass BMS username and password as parameters (batch mode)
login_bms()
set_crop("maize")
# select a breeding program by name
set_program("MC Maize")
# select a specific study/trial by name
set_trial("2018 PVT")
# select a specific environment/location dataset
set_study("2018 PVT Environment Number 1")
# retrieve the germplasm list of the selected environment/location
germplasm <- get_germplasm_list()
}
```
get\_login\_details *Login pop-up window*

## Description

Build a GUI pop-up window using Tcl/Tk to insert BMS username and password

## Usage

```
get_login_details()
```
#### Value

a vector of inserted username and password

#### Author(s)

<span id="page-7-0"></span>

Internal helping function to split the given pedigree string that provides the parentage through which a cultivar was obtained, and get the pedigrees of the direct parents.

#### Usage

get\_parents(pedigree)

## Arguments

pedigree String provide the parentage through which a cultivar was obtained.

## Value

Vector of two items, the direct female and male parents.

## Author(s)

Khaled Al-Shamaa, <k.el-shamaa@cgiar.org>

get\_pedigree\_table *Get the Pedigree Table*

## Description

Get the pedigree table starting from current germplasm list and associated pedigree string that provides the parentage through which a cultivar was obtained.

#### Usage

```
get_pedigree_table(
  data,
  geno_column = "germplasmName",
  pedigree_column = "pedigree"
\mathcal{L}
```
#### Arguments

data germplasm dataset as a data.frame. geno\_column name of the column that identifies the genotype/germplasm names. pedigree\_column name of the column that identifies the pedigree strings.

## Value

A data.frame that has three columns correspond to the identifiers for the individual, female parent and male parent, respectively. The row giving the pedigree of an individual appears before any row where that individual appears as a parent. Founders use NA in the parental columns.

## Author(s)

Khaled Al-Shamaa, <k.el-shamaa@cgiar.org>

#### Examples

```
if(interactive()) {
# config your BMS connection
set_qbms_config("https://www.bms-uat-test.net/ibpworkbench")
# login using your BMS account (interactive mode)
# you can pass BMS username and password as parameters (batch mode)
login_bms()
set_crop("maize")
# select a breeding program by name
set_program("MC Maize")
# select a specific study/trial by name
set_trial("2018 PVT")
# select a specific environment/location dataset
set_study("2018 PVT Environment Number 1")
# retrieve the germplasm list of the selected environment/location
germplasm <- get_germplasm_list()
pedigree_table <- get_pedigree_table(germplasm, "germplasmName", "pedigree")
#############################
# nadiv package way
# library(nadiv)
# get additive relationship matrix in sparse matrix format
# A <- nadiv::makeA(pedigree_table)
# get A inverse matrix using base R function
# AINV <- solve(as.matrix(A))
#############################
# ASReml-R package way
# library(asreml)
```
# represent A inverse matrix in efficient way using i,j index and Ainverse value # actual genotype names of any given index are in the attr(ainv, "rowNames") # ainv <- asreml::ainverse(pedigree\_table)

```
#############################
# dummy data set for testing
test \leq data.frame(genotype = c("X", "Y"),
                   pedigree = c("A//B/D/2/C", "B/C/3/A//B/C/2/D"))
pedigree_table <- get_pedigree_table(test, "genotype", "pedigree")
}
```
get\_program\_studies *Get the list of trials studies locations information of the current selected program*

## **Description**

This function will retrieve all environments/locations information of the trials studies in the current active program as configured in the internal state object using 'set\_program()' function.

#### Usage

get\_program\_studies()

## Value

a data frame of locations information for each study in the program trials

#### Author(s)

Khaled Al-Shamaa, <k.el-shamaa@cgiar.org>

## See Also

[login\\_bms](#page-25-1), [set\\_crop](#page-28-1), [set\\_program](#page-29-1)

#### Examples

```
if(interactive()) {
# config your BMS connection
set_qbms_config("https://www.bms-uat-test.net/ibpworkbench")
```

```
# login using your BMS account (interactive mode)
# you can pass BMS username and password as parameters (batch mode)
login_bms()
```

```
set_crop("maize")
```

```
# select a breeding program by name
set_program("MC Maize")
```
# retrive all environments/locations information in the selected program studies/trials

```
program_studies <- get_program_studies()
}
```
get\_program\_trials *Internal function used to retrieve the rough list of trials*

## Description

This function created for \*internal use only\* to retrieve the rough list of trials from the pre-selected (i.e. currently active) crop and breeding program combination as already configured in the internal state object using 'set\_crop()' and 'set\_program()' functions respectively.

#### Usage

```
get_program_trials()
```
#### Value

a list of trials information

#### Author(s)

Khaled Al-Shamaa, <k.el-shamaa@cgiar.org>

#### See Also

[login\\_bms](#page-25-1), [set\\_crop](#page-28-1), [set\\_program](#page-29-1), [list\\_trials](#page-24-1)

get\_study\_data *Get the observations data of the current active study*

## Description

This function will retrieve the observations data of the current active study as configured in the internal state object using 'set\_study()' function.

## Usage

get\_study\_data()

## Value

a data frame of the study observations data

## Author(s)

## See Also

[login\\_bms](#page-25-1), [set\\_crop](#page-28-1), [set\\_program](#page-29-1), [set\\_trial](#page-32-1), [set\\_study](#page-31-1)

## Examples

```
if(interactive()) {
# config your BMS connection
set_qbms_config("https://www.bms-uat-test.net/ibpworkbench")
# login using your BMS account (interactive mode)
# you can pass BMS username and password as parameters (batch mode)
login_bms()
set_crop("maize")
# select a breeding program by name
set_program("MC Maize")
# select a specific study/trial by name
set_trial("2018 PVT")
# select a specific environment/location dataset
set_study("2018 PVT Environment Number 1")
# retrieve the data of the selected environment/location
data <- get_study_data()
}
```
get\_study\_info *Get the details/metadata of the current active study*

## Description

This function will retrieve the details/metadata of the current active study as configured in the internal state object using 'set\_study()' function.

#### Usage

get\_study\_info()

## Value

a data frame of the study details/metadata

#### Author(s)

<span id="page-11-0"></span>

<span id="page-12-0"></span>get\_trial\_data 13

## See Also

[login\\_bms](#page-25-1), [set\\_crop](#page-28-1), [set\\_program](#page-29-1), [set\\_trial](#page-32-1), [set\\_study](#page-31-1)

## Examples

```
if(interactive()) {
# config your BMS connection
set_qbms_config("https://www.bms-uat-test.net/ibpworkbench")
# login using your BMS account (interactive mode)
# you can pass BMS username and password as parameters (batch mode)
login_bms()
set_crop("maize")
# select a breeding program by name
set_program("MC Maize")
# select a specific study/trial by name
set_trial("2018 PVT")
# select a specific environment/location dataset
set_study("2018 PVT Environment Number 1")
# retrieve the general information of the selected environment/location
info <- get_study_info()
}
```
get\_trial\_data *Get the observations data of the current active trial*

## Description

This function will retrieve the observations data of the current active trial (i.e. including all studies within) as configured in the internal state object using 'set\_trial()' function.

#### Usage

get\_trial\_data()

## Value

a data frame of the trial observations data

#### Author(s)

## See Also

[login\\_bms](#page-25-1), [set\\_crop](#page-28-1), [set\\_program](#page-29-1), [set\\_trial](#page-32-1)

#### Examples

```
if(interactive()) {
# config your BMS connection
set_qbms_config("https://www.bms-uat-test.net/ibpworkbench")
```

```
# login using your BMS account (interactive mode)
# you can pass BMS username and password as parameters (batch mode)
login_bms()
```
set\_crop("maize")

```
# select a breeding program by name
set_program("MC Maize")
```

```
# select a specific study/trial by name
set_trial("2018 PVT")
```

```
# select a specific environment/location dataset
set_study("2018 PVT Environment Number 1")
```

```
# retrive multi-environment trial data
MET <- get_trial_data()
}
```

```
get_trial_obs_ontology
```
*Get the traits ontology/metadata of the current active trial*

## Description

This function will retrieve the traits ontology/metadata of the current active trial as configured in the internal state object using 'set\_trial()' function.

#### Usage

get\_trial\_obs\_ontology()

## Value

a data frame of the traits ontology/metadata

#### Author(s)

<span id="page-13-0"></span>

<span id="page-14-0"></span>gigwa\_get\_samples 15

## See Also

[login\\_bms](#page-25-1), [set\\_crop](#page-28-1), [set\\_program](#page-29-1), [set\\_trial](#page-32-1)

#### Examples

```
if(interactive()) {
# config your BMS connection
set_qbms_config("https://www.bms-uat-test.net/ibpworkbench")
# login using your BMS account (interactive mode)
# you can pass BMS username and password as parameters (batch mode)
login_bms()
set_crop("maize")
# select a breeding program by name
set_program("MC Maize")
# select a specific study/trial by name
```
gigwa\_get\_samples *Get the samples list of the current active GIGWA run*

set\_trial("2018 PVT")

# get observation variable ontology ontology <- get\_trial\_obs\_ontology()

## Description

}

This function will retrieve the samples list of the current active run as configured in the internal state object using 'gigwa\_set\_run()' function.

#### Usage

```
gigwa_get_samples()
```
#### Value

a vector of all samples in the selected run

#### Author(s)

Khaled Al-Shamaa, <k.el-shamaa@cgiar.org>

## See Also

[set\\_qbms\\_config](#page-30-1), [gigwa\\_set\\_run](#page-21-1)

## Examples

```
if(interactive()) {
# config your GIGWA connection
set_qbms_config("https://gigwa.southgreen.fr/gigwa/",
                time_out = 300, engine = "gigwa", no_auth = TRUE)
# select a database by name
gigwa_set_db("Sorghum-JGI_v1")
# select a project by name
gigwa_set_project("Nelson_et_al_2011")
# select a specific run by name
gigwa_set_run("run1")
# get a list of all samples in the selected run
samples <- gigwa_get_samples()
}
```
gigwa\_get\_variants *Get variants in the selected GIGWA run*

## Description

Query the variants (e.g., SNPs markers) in the selected GIGWA run that match a given criteria.

## Usage

```
gigwa_get_variants(max_missing = 1, min_maf = 0, samples = NULL)
```
#### Arguments

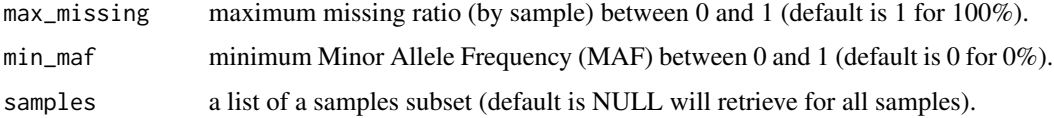

#### Value

A data.frame that has the first 4 columns describe attributes of the SNP (rs#: variant name, alleles: reference allele / alternative allele, chrom: chromosome name, and pos: position in bp), while the following columns describe the SNP value for a single sample line using numerical coding 0, 1, and 2 for reference, heterozygous, and alternative/minor alleles.

## Author(s)

<span id="page-15-0"></span>

## <span id="page-16-0"></span>gigwa\_list\_dbs 17

#### Examples

```
if(interactive()) {
# config your GIGWA connection
set_qbms_config("https://gigwa.southgreen.fr/gigwa/",
                time_out = 300, engine = "gigwa", no_auth = TRUE)
# select a database by name
gigwa_set_db("Sorghum-JGI_v1")
# select a project by name
gigwa_set_project("Nelson_et_al_2011")
# select a specific run by name
gigwa_set_run("run1")
marker_matrix <- gigwa_get_variants(max_missing = 0.2,
                                    min\_maf = 0.35,
                                    samples = c("ind1", "ind3", "ind7"))
}
```
<span id="page-16-1"></span>gigwa\_list\_dbs *Get the list of existing databases in the current GIGWA server*

## Description

Get the list of existing databases in the current GIGWA server

## Usage

gigwa\_list\_dbs()

## Value

a list of existing databases

## Author(s)

Khaled Al-Shamaa, <k.el-shamaa@cgiar.org>

## See Also

[set\\_qbms\\_config](#page-30-1)

## Examples

```
if(interactive()) {
# config your GIGWA connection
set_qbms_config("https://gigwa.southgreen.fr/gigwa/",
                time_out = 300, engine = "gigwa", no_auth = TRUE)
# list existing databases in the GIGWA server
gigwa_list_dbs()
}
```
<span id="page-17-1"></span>gigwa\_list\_projects *Get the list of all projects in the selected GIGWA database*

## Description

This function will retrieve the projects list from the current active database as configured in the internal configuration object using 'gigwa\_set\_db()' function.

## Usage

gigwa\_list\_projects()

## Value

a list of projects names

#### Author(s)

Khaled Al-Shamaa, <k.el-shamaa@cgiar.org>

## See Also

[set\\_qbms\\_config](#page-30-1), [gigwa\\_set\\_db](#page-19-1)

```
if(interactive()) {
# config your GIGWA connection
set_qbms_config("https://gigwa.southgreen.fr/gigwa/",
                time_out = 300, engine = "gigwa", no_auth = TRUE)
# select a database by name
gigwa_set_db("Sorghum-JGI_v1")
# list existing projects
gigwa_list_projects()
}
```
<span id="page-17-0"></span>

<span id="page-18-1"></span><span id="page-18-0"></span>gigwa\_list\_runs *Get the list of run names in the selected GIGWA project*

## Description

This function will retrieve the runs list from the current active project as configured in the internal configuration object using 'gigwa\_set\_project()' function.

#### Usage

gigwa\_list\_runs()

#### Value

a list of runs names

## Author(s)

Khaled Al-Shamaa, <k.el-shamaa@cgiar.org>

## See Also

[set\\_qbms\\_config](#page-30-1), [gigwa\\_set\\_project](#page-20-1)

```
if(interactive()) {
# config your GIGWA connection
set_qbms_config("https://gigwa.southgreen.fr/gigwa/",
                time_out = 300, engine = "gigwa", no_auth = TRUE)
# select a database by name
gigwa_set_db("Sorghum-JGI_v1")
# select a project by name
gigwa_set_project("Nelson_et_al_2011")
# list all runs in the selected project
gigwa_list_runs()
}
```
<span id="page-19-1"></span><span id="page-19-0"></span>

This function will update the current active database in the internal configuration object (including the brapi connection object).

## Usage

gigwa\_set\_db(db\_name)

## Arguments

db\_name the name of the database

#### Value

no return value

## Author(s)

Khaled Al-Shamaa, <k.el-shamaa@cgiar.org>

## See Also

[set\\_qbms\\_config](#page-30-1), [gigwa\\_list\\_dbs](#page-16-1)

```
if(interactive()) {
# config your GIGWA connection
set_qbms_config("https://gigwa.southgreen.fr/gigwa/",
                time_out = 300, engine = "gigwa", no_auth = TRUE)
# select a database by name
gigwa_set_db("Sorghum-JGI_v1")
}
```
<span id="page-20-1"></span><span id="page-20-0"></span>This function will update the current active project in the internal state object using the programDbId retrieved from GIGWA which is associated to the given 'project\_name' parameter.

#### Usage

gigwa\_set\_project(project\_name)

#### Arguments

project\_name the name of the project

## Value

no return value

## Author(s)

Khaled Al-Shamaa, <k.el-shamaa@cgiar.org>

## See Also

[set\\_qbms\\_config](#page-30-1), [gigwa\\_set\\_db](#page-19-1), [gigwa\\_list\\_projects](#page-17-1)

```
if(interactive()) {
# config your GIGWA connection
set_qbms_config("https://gigwa.southgreen.fr/gigwa/",
                time_out = 300, engine = "gigwa", no_auth = TRUE)
# select a database by name
gigwa_set_db("Sorghum-JGI_v1")
# select a project by name
gigwa_set_project("Nelson_et_al_2011")
}
```
<span id="page-21-1"></span><span id="page-21-0"></span>

This function will update the current active run in the internal state object using the 'studyDbIds' retrieved from GIGWA which is associated to the given run\_name parameter.

## Usage

```
gigwa_set_run(run_name)
```
## Arguments

run\_name the name of the run

## Value

no return value

## Author(s)

Khaled Al-Shamaa, <k.el-shamaa@cgiar.org>

## See Also

[set\\_qbms\\_config](#page-30-1), [gigwa\\_set\\_project](#page-20-1), [gigwa\\_list\\_runs](#page-18-1)

```
if(interactive()) {
# config your GIGWA connection
set_qbms_config("https://gigwa.southgreen.fr/gigwa/",
                time_out = 300, engine = "gigwa", no_auth = TRUE)
# select a database by name
gigwa_set_db("Sorghum-JGI_v1")
# select a project by name
gigwa_set_project("Nelson_et_al_2011")
# select a specific run by name
gigwa_set_run("run1")
}
```
<span id="page-22-1"></span><span id="page-22-0"></span>

Get the list of supported crops

## Usage

list\_crops()

## Value

a list of supported crops

## Author(s)

Khaled Al-Shamaa, <k.el-shamaa@cgiar.org>

## See Also

[login\\_bms](#page-25-1)

#### Examples

```
if(interactive()) {
# config your BMS connection
set_qbms_config("https://www.bms-uat-test.net/ibpworkbench")
# login using your BMS account (interactive mode)
# you can pass BMS username and password as parameters (batch mode)
login_bms()
# list supported crops in the bms server
list_crops()
}
```
<span id="page-22-2"></span>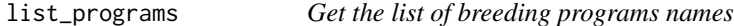

## Description

This function will retrieve the breeding programs list from the current active crop as configured in the internal configuration object using 'set\_crop()' function.

#### Usage

list\_programs()

## <span id="page-23-0"></span>Value

a list of breeding programs names

## Author(s)

Khaled Al-Shamaa, <k.el-shamaa@cgiar.org>

#### See Also

[login\\_bms](#page-25-1), [set\\_crop](#page-28-1)

#### Examples

```
if(interactive()) {
# config your BMS connection
set_qbms_config("https://www.bms-uat-test.net/ibpworkbench")
# login using your BMS account (interactive mode)
# you can pass BMS username and password as parameters (batch mode)
login_bms()
```

```
set_crop("maize")
```

```
# list existing breeding programs
list_programs()
}
```
<span id="page-23-1"></span>list\_studies *Get the list of studies in the current active trial*

#### Description

This function will retrieve the studies list from the current active trial as configured in the internal state object using 'set\_trial()' function.

## Usage

list\_studies()

## Value

a list of study and location names

#### Author(s)

#### <span id="page-24-0"></span>list\_trials 25

## See Also

[login\\_bms](#page-25-1), [set\\_crop](#page-28-1), [set\\_program](#page-29-1), [set\\_trial](#page-32-1)

#### Examples

```
if(interactive()) {
# config your BMS connection
set_qbms_config("https://www.bms-uat-test.net/ibpworkbench")
# login using your BMS account (interactive mode)
# you can pass BMS username and password as parameters (batch mode)
login_bms()
set_crop("maize")
# select a breeding program by name
set_program("MC Maize")
# select a specific study/trial by name
set_trial("2018 PVT")
# list all environments/locations information in the selected study/trial
list_studies()
}
```
<span id="page-24-1"></span>list\_trials *Get the list of trials in the current active breeding program*

#### Description

This function will retrieve the trials list from the current active breeding program as configured in the internal state object using 'set\_program()' function.

#### Usage

```
list_trials(year = NULL)
```
#### Arguments

year the starting year to filter the list of trials (optional, default is NULL)

## Value

a list of trials names

#### Author(s)

## See Also

[login\\_bms](#page-25-1), [set\\_crop](#page-28-1), [set\\_program](#page-29-1)

## Examples

```
if(interactive()) {
# config your BMS connection
set_qbms_config("https://www.bms-uat-test.net/ibpworkbench")
# login using your BMS account (interactive mode)
# you can pass BMS username and password as parameters (batch mode)
login_bms()
set_crop("maize")
# select a breeding program by name
set_program("MC Maize")
# list all studies/trials in the selected program
list_trials()
# filter listed studies/trials by year
list_trials(2020)
}
```
<span id="page-25-1"></span>

login\_bms *Login to the server*

## Description

Connect to the server. If username or password parameters are missing, then a login window will pop-up to insert username and password.

All other connection parameters (i.e. server IP or domain, connection port, API path, and connection protocol e.g. http://) will retrieve from the qbms\_config list.

This function will update both of the qbms\_config list (brapi connection object in the con key) and qbms\_state list (token value in the token key).

## Usage

```
login_bms(username = NULL, password = NULL)
```
#### Arguments

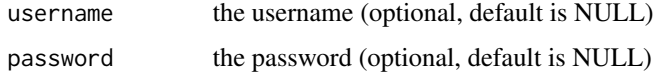

<span id="page-25-0"></span>

## <span id="page-26-0"></span>login\_gigwa 27

## Value

no return value

## Author(s)

Khaled Al-Shamaa, <k.el-shamaa@cgiar.org>

## Examples

```
if(interactive()) {
# config your BMS connection
set_qbms_config("https://www.bms-uat-test.net/ibpworkbench")
# login using your BMS account (interactive mode)
# you can pass BMS username and password as parameters (batch mode)
login_bms()
}
```
login\_gigwa *Login to the GIGWA server*

## Description

Connect to the GIGWA server. If username or password parameters are missing, then a login window will pop-up to insert username and password.

All other connection parameters (i.e. server IP or domain, connection port, API path, and connection protocol e.g. http://) will retrieve from the qbms\_config list.

This function will update both of the qbms\_config list (brapi connection object in the con key) and qbms\_state list (token value in the token key).

#### Usage

login\_gigwa(username = NULL, password = NULL)

#### Arguments

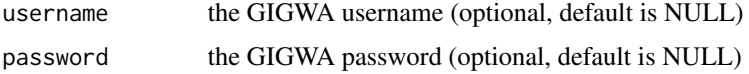

#### Value

no return value

#### Author(s)

28 rbindx

#### Examples

```
if(interactive()) {
# config your GIGWA connection
set_qbms_config("http://localhost:59395/gigwa/index.jsp", time_out = 300, engine = "gigwa")
# login using your GIGWA account (interactive mode)
# you can pass GIGWA username and password as parameters (batch mode)
login_gigwa()
login_gigwa("gigwadmin", "nimda")
}
```
rbindlistx *Makes one data.table from a list of many*

## Description

Same as do.call("rbind", x) on data.frames, but much faster.

## Usage

rbindlistx(x)

## Arguments

x A list containing data.table, data.frame or list objects.

#### Value

an unkeyed data.table containing a concatenation of all the items passed in.

rbindx *Combine data.frames by row, filling in missing columns*

#### Description

rbinds a list of data frames filling missing columns with NA

## Usage

 $rbindx(..., dfs = list(...))$ 

#### Arguments

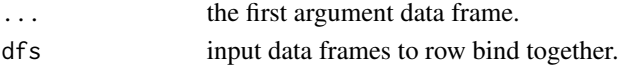

## Value

a single data frame

<span id="page-27-0"></span>

<span id="page-28-1"></span><span id="page-28-0"></span>

This function will update the current active crop in the internal configuration object (including the brapi connection object).

## Usage

```
set_crop(crop_name)
```
## Arguments

crop\_name the name of the crop

## Value

no return value

#### Author(s)

Khaled Al-Shamaa, <k.el-shamaa@cgiar.org>

## See Also

[login\\_bms](#page-25-1), [list\\_crops](#page-22-1)

## Examples

```
if(interactive()) {
# config your BMS connection
set_qbms_config("https://www.bms-uat-test.net/ibpworkbench")
```

```
# login using your BMS account (interactive mode)
# you can pass BMS username and password as parameters (batch mode)
login_bms()
```
set\_crop("maize") }

<span id="page-29-1"></span><span id="page-29-0"></span>

This function will update the current active breeding program in the internal state object using the programDbId retrieved from BMS which is associated to the given program\_name parameter.

## Usage

set\_program(program\_name)

#### Arguments

program\_name the name of the breeding program

## Value

no return value

#### Author(s)

Khaled Al-Shamaa, <k.el-shamaa@cgiar.org>

#### See Also

[login\\_bms](#page-25-1), [set\\_crop](#page-28-1), [list\\_programs](#page-22-2)

```
if(interactive()) {
# config your BMS connection
set_qbms_config("https://www.bms-uat-test.net/ibpworkbench")
# login using your BMS account (interactive mode)
# you can pass BMS username and password as parameters (batch mode)
login_bms()
set_crop("maize")
# select a breeding program by name
set_program("MC Maize")
}
```
<span id="page-30-1"></span><span id="page-30-0"></span>Set the connection configuration of the BMS server

## Usage

```
set_qbms_config(
 url = "http://localhost/ibpworkbench/controller/auth/login",
 path = NULL,
 page_size = 1000,
  time\_out = 120,
 no_auth = FALSE,engine = "bms"
\mathcal{L}
```
## Arguments

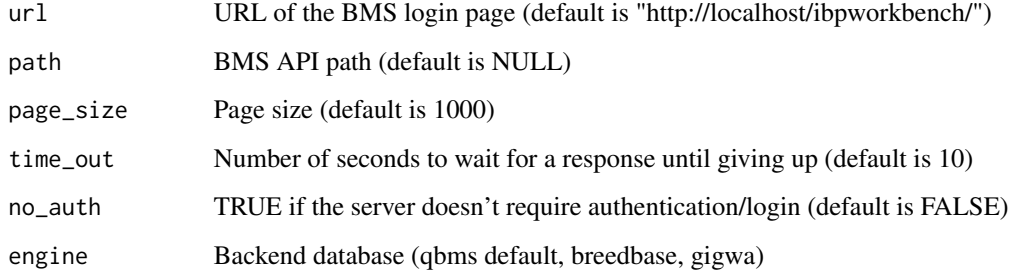

## Value

no return value

## Author(s)

Khaled Al-Shamaa, <k.el-shamaa@cgiar.org>

## Examples

set\_qbms\_config("https://www.bms-uat-test.net/ibpworkbench")

<span id="page-31-1"></span><span id="page-31-0"></span>

This function will update the current active study in the internal state object using the studyDbId retrieved from BMS which is associated to the given study\_name parameter.

#### Usage

```
set_study(study_name)
```
#### Arguments

study\_name the name of the study

#### Value

no return value

## Author(s)

Khaled Al-Shamaa, <k.el-shamaa@cgiar.org>

#### See Also

[login\\_bms](#page-25-1), [set\\_crop](#page-28-1), [set\\_program](#page-29-1), [set\\_trial](#page-32-1), [list\\_studies](#page-23-1)

```
if(interactive()) {
# config your BMS connection
set_qbms_config("https://www.bms-uat-test.net/ibpworkbench")
# login using your BMS account (interactive mode)
# you can pass BMS username and password as parameters (batch mode)
login_bms()
set_crop("maize")
# select a breeding program by name
set_program("MC Maize")
# select a specific study/trial by name
set_trial("2018 PVT")
# select a specific environment/location dataset
set_study("2018 PVT Environment Number 1")
}
```
<span id="page-32-1"></span><span id="page-32-0"></span>This function will update the current active trial in the internal state object using the trialDbId retrieved from BMS which is associated to the given trial\_name parameter.

#### Usage

```
set_trial(trial_name)
```
#### Arguments

trial\_name the name of the trial

## Value

no return value

#### Author(s)

Khaled Al-Shamaa, <k.el-shamaa@cgiar.org>

## See Also

[login\\_bms](#page-25-1), [set\\_crop](#page-28-1), [set\\_program](#page-29-1), [list\\_trials](#page-24-1)

```
if(interactive()) {
# config your BMS connection
set_qbms_config("https://www.bms-uat-test.net/ibpworkbench")
# login using your BMS account (interactive mode)
# you can pass BMS username and password as parameters (batch mode)
login_bms()
```

```
set_crop("maize")
```

```
# select a breeding program by name
set_program("MC Maize")
```

```
# select a specific study/trial by name
set_trial("2018 PVT")
}
```
# <span id="page-33-0"></span>Index

brapi\_get\_call, [3](#page-2-0) build\_pedigree\_table, [3](#page-2-0) debug\_qbms, [4](#page-3-0) get\_crop\_locations, [5](#page-4-0) get\_germplasm\_data, [5](#page-4-0) get\_germplasm\_list, [6](#page-5-0) get\_login\_details, [7](#page-6-0) get\_parents, [8](#page-7-0) get\_pedigree\_table, [8](#page-7-0) get\_program\_studies, [10](#page-9-0) get\_program\_trials, [11](#page-10-0) get\_study\_data, [11](#page-10-0) get\_study\_info, [12](#page-11-0) get\_trial\_data, [13](#page-12-0) get\_trial\_obs\_ontology, [14](#page-13-0) gigwa\_get\_samples, [15](#page-14-0) gigwa\_get\_variants, [16](#page-15-0) gigwa\_list\_dbs, [17,](#page-16-0) *[20](#page-19-0)* gigwa\_list\_projects, [18,](#page-17-0) *[21](#page-20-0)* gigwa\_list\_runs, [19,](#page-18-0) *[22](#page-21-0)* gigwa\_set\_db, *[18](#page-17-0)*, [20,](#page-19-0) *[21](#page-20-0)* gigwa\_set\_project, *[19](#page-18-0)*, [21,](#page-20-0) *[22](#page-21-0)* gigwa\_set\_run, *[15](#page-14-0)*, [22](#page-21-0) list\_crops, [23,](#page-22-0) *[29](#page-28-0)* list\_programs, [23,](#page-22-0) *[30](#page-29-0)* list\_studies, [24,](#page-23-0) *[32](#page-31-0)* list\_trials, *[11](#page-10-0)*, [25,](#page-24-0) *[33](#page-32-0)* login\_bms, *[5,](#page-4-0) [6](#page-5-0)*, *[10](#page-9-0)[–15](#page-14-0)*, *[23–](#page-22-0)[26](#page-25-0)*, [26,](#page-25-0) *[29,](#page-28-0) [30](#page-29-0)*, *[32,](#page-31-0) [33](#page-32-0)* login\_gigwa, [27](#page-26-0) rbindlistx, [28](#page-27-0) rbindx, [28](#page-27-0) set\_crop, *[5,](#page-4-0) [6](#page-5-0)*, *[10](#page-9-0)[–15](#page-14-0)*, *[24–](#page-23-0)[26](#page-25-0)*, [29,](#page-28-0) *[30](#page-29-0)*, *[32,](#page-31-0) [33](#page-32-0)* set\_program, *[6](#page-5-0)*, *[10](#page-9-0)[–15](#page-14-0)*, *[25,](#page-24-0) [26](#page-25-0)*, [30,](#page-29-0) *[32,](#page-31-0) [33](#page-32-0)* set\_qbms\_config, *[15](#page-14-0)*, *[17–](#page-16-0)[22](#page-21-0)*, [31](#page-30-0) set\_study, *[6](#page-5-0)*, *[12,](#page-11-0) [13](#page-12-0)*, [32](#page-31-0)

set\_trial, *[6](#page-5-0)*, *[12](#page-11-0)[–15](#page-14-0)*, *[25](#page-24-0)*, *[32](#page-31-0)*, [33](#page-32-0)